## Puantör Veri Girişi

Çalışanın günlük çalıştığı saatlerin puantör olarak girilmesi, excelden aktarılabilmesi ve toplam olarak puantaj kartına yansıtılması Puantör Veri Girişi ve Puantör Veri Aktarımı seçenekleri ile kaydedilir. Puantör veri girişleri için Bordro program bölümünde Kayıtlar menüsü altında yer alan Puantör Veri Girişi seçeneği kullanılır. Ekle seçeneği ile açılan Puantör üzerinden günlük çalışma saatleri girişi yapılır.

Puantör Veri Girişi ekranında yer alan alanlar ve içerdiği bilgiler şunlardır:

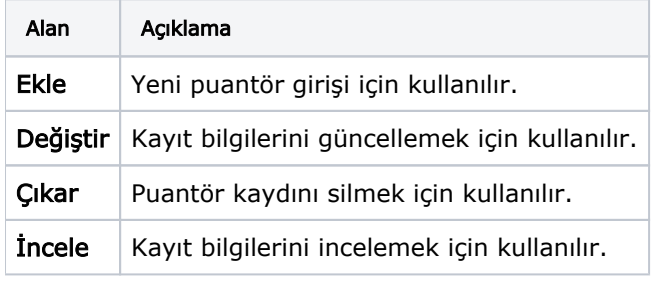